# ПРОБЛЕМА ПРОМЕЖУТОЧНОЙ СИНХРОНИЗАЦИИ ДАННЫХ В МНОГОСТУПЕНЧАТОМ ПРОЦЕССЕ РАЗРАБОТКИ СОВРЕМЕННОГО РАДИОЭЛЕКТРОННОГО ИЗДЕЛИЯ

Андрухович А. К., Герман Ю. О., Сманцер М. C.

Кафедра программного обеспечения информационных технологий, кафедра информационных технологий автоматизированных систем, кафедра информатики, Белорусский государственный университет

информатики и радиоэлектроники

Минск, Республика Беларусь

E-mail: anastasia.andruhovich@gmail.com, julgerman@gmail.com, drowmar@gmail.com

В статье рассмотрена проблема промежуточной синхронизации данных в процессе разработки современного радиоэлектронного изделия. Перечислены основные этапы конструирования конечного продукта, а также возникающие в процессе разработки ошибки переноса данных из различных сред проектирования. Проведен анализ появления ошибок и предоставлено решение проблемы промежуточной стыковки этапов разработки изделия. Обосновано создание программного продукта для распознавания, коррекции ошибок и интерактивной модификации данных для последующего этапа разработки радиоэлектронного изделия.

# Введение

Процесс разработки современного радиоэлектронного изделия представляет собой сложный многоступенчатый алгоритм. В нем можно выделить два основных этапа:

- этап разработки электронных модулей;
- этап проектирования механических деталей.

Важнейшими составляющими конструкции аппаратной части являются электронные модули (печатные платы), обеспечивающие функционирование устройства, и различные механические детали, задающие их оптимальное расположение в корпусе изделия. Электронные модули разрабатываются в специализированных программных пакетах (например, «PCAD», «Altium Designer», «Mentor Graphics»). Механическая часть изделия разрабатывается в системах объемного проектирования (например, «Autodesk Inventor», «Solid Works», «Creo Parametric»). Работа в обоих видах систем проектирования обычно ведется параллельно двумя и более специалистами.

Важнейшим условием корректной разработки изделия является необходимость жесткой синхронизации геометрии и атрибутивной информации печатной платы в обеих системах проектирования после каждого изменения конструкции. Для многократной (несколько десятков или даже сотен раз) передачи данных между ними часто используются файлы формата «IDF» версии 3.0 [1].

Практический опыт показывает, что для повышения гибкости взаимодействия очень удобно иметь возможность перед импортом в систему объемного проектирования выполнить визуальный контроль и, при необходимости, не нарушающую синхронизацию интерактивную коррекцию импортируемых данных.

# I. Формат данных

Данные формата «IDF» представлены двумя файлами, чаще всего имеющими расширения «.emn» и «.emp». Файл с расширением «.emn» описывает геометрию печатной платы, содержит месторасположение радиоэлектронных элементов. Пример файла с расширением «.emn» представлен на рисунке 1.

|                         |            | BOARD FILE 3.0 "Expedition PCB" 2017/11/16.11:00:40 1 |
|-------------------------|------------|-------------------------------------------------------|
| "RapAccum.pcb" MM       |            |                                                       |
| .END HEADER             |            |                                                       |
| . BOARD OUTLINE UNOWNED |            |                                                       |
| 1.500000                |            |                                                       |
| 0.58.6000000            | 19.6500000 | 0.0000000                                             |
| 0.58.6000000            | 32.3000000 | 0.0000000                                             |
| 0.53.600000             | 37.3000000 | 0.0000000                                             |
| 0.5.0000000             | 37.3000000 | 0.0000000                                             |
| 0.0.000000              | 32.3000000 | 0.0000000                                             |
| 0.0.000000              | 5.0000000  | 0.0000000                                             |
| 0.5.0000000             | 0.0000000  | 0.0000000                                             |
| 0.53.600000             | 0.0000000  | 0.0000000                                             |
| 0 58,6000000            | 5.0000000  | 0.0000000                                             |
| 0.58.6000000            | 19.6500000 | 0.0000000                                             |

Рис. 1 – Пример файла с расширением «.emn»

Файл с расширением «.emp» хранит в себе информацию о контуре геометрии каждого радиоэлектронного элемента [2]. Пример файла с расширением «.emp» представлен на рисунке 2.

| .HEADER            | LIBRARY FILE 3.0 "Expedition PCB" 2017/11/16.11:00:40 |           |
|--------------------|-------------------------------------------------------|-----------|
| <b>.END HEADER</b> |                                                       |           |
| <b>.ELECTRICAL</b> |                                                       |           |
|                    | "RESC1608X45N" "RK73B1JTTD512J" MM 0.4500000          |           |
| $0 - 0.8500000$    | $-0.4500000$                                          | 0.0000000 |
| 0 0.8500000        | $-0.4500000$                                          | 0.0000000 |
| 0 0.8500000        | 0.4500000                                             | 0.0000000 |
| $0 - 0.8500000$    | 0.4500000                                             | 0.0000000 |
| $0 - 0.8500000$    | $-0.4500000$                                          | 0.0000000 |
| .END ELECTRICAL    |                                                       |           |
| <b>ELECTRICAL</b>  |                                                       |           |
|                    | "RESCL608X45N" "RK73BLJTTD305J" MM 0.4500000          |           |
| $0 - 0.8500000$    | $-0.4500000$                                          | 0.0000000 |
| 0 0.8500000        | $-0.4500000$                                          | 0.0000000 |
| 0.0.8500000        | 0.4500000                                             | 0.0000000 |
| $0 - 0.8500000$    | 0.4500000                                             | 0.0000000 |
| $0 - 0.8500000$    | $-0.4500000$                                          | 0.0000000 |
| FMD FIECTDICAT     |                                                       |           |

Рис. 2 – Пример файла с расширением «.emp»

### II. Постановка задачи промежуточной синхронизация данных

Опыт показывает, что наибольшие турдности возникают при передаче результатов разработки электронного модуля в систему разработки объемного проектирования в первый раз. При этом в системе объемного проектирования могут отсутствовать 3D-модели радиоэлектронных элементов, и тогда они создаются «на лету» по данным из файла «.emp» [3]. Будучи неотвалидированными, данные о геометрии радиоэлектронных элементов и печатной платы могут содержать незамкнутые контуры и накладывающиеся друг на друга линии. При количестве строк в импортируемых файлах, достигающем нескольких тысяч, крайне сложно выявить эти ошибки вручную.

Кроме того, положение и ориентация геометрии печатной платы относительно начала координат могут быть неудобными для дальнейшей разработки конструкции изделия в системе объемного проектирования. Отсюда вытекает требование наличия возможности поворота и смещения геометрии электронного модуля относительно начала координат. Для оценки такой необходимости инженеру достаточно предварительно увидеть графическое изображение печатной платы. Пример графического изображения печатной платы представлен на рисунке 3.

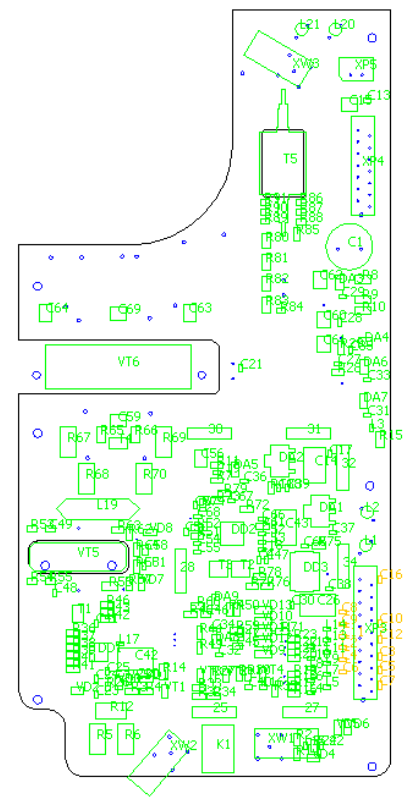

Рис. 3 – Пример графического изображения печатной платы

#### III. РЕШЕНИЕ ПРОБЛЕМЫ СИНХРОНИЗАЦИИ ДАННЫХ

Таким образом можно сделать вывод о целесообразности создания системы, предоставляющей соответствующий функционал для визуализации и интерактивной коррекции импортируемых данных. При этом автоматическая модификация данных должна гарантировать целостность импортируемой геометрии. В случае ручной коррекции данных ответственность за их целостность пользователь принимает на себя.

Программное обеспечение должно предоставлять реализацию вышеописанного функционала, который должен в себя включать:

- чтение и запись данных в файл в формате «IDF» версии 3.0;
- графическое отображение печатной платы;
- возможность поворота на заданный угол и смещения на заданное расстояние относительно начала координат всей конструкции печатной платы;
- интерактивная коррекция ошибок в исходном файле.

Создание системы для промежуточной синхронизации данных в процессе разработки радиоэлектронного изделия позволит облегчить решение проблемы стыковки этапов проектирования изделия и значительно сэкономит время поиска и коррекции невалидных данных.

## ЗАКЛЮЧЕНИЕ

В статье рассмотрена проблема промежуточной синхронизации данных формата «IDF» версии 3.0 в процессе разработки современного радиоэлектронного изделия. Проанализированы основные этапы конструирования и возникающие в процессе разработки ошибки переноса данных из различных сред проектирования. Предложено решение проблемы промежуточной стыковки этапов разработки изделия. Обосновано создание программного продукта для распознавания, коррекции ошибок и интерактивной модификации данных для последующего этапа разработки радиоэлектронного изделия.

### Список литературы

- 1. Норенков И. П. Основы автоматизированного проектирования: Учебник для вузов. М.: Издательство МГТУ им. Н. Э. Баумана,. - 2009. - с. 232.
- 2. Collaborating Between Altium Designer and SOLIDWORKS [Электронный ресурс] / Altium Designer and SOLIDWORKS info -Режим доступа: http://techdocs.altium.com/display/ADOH  $-$ Лата доступа: 19.09.2019.
- 3. Гончаренко А. М. Сквозное проектирование сборок на печатных платах с применением систем Altium Designer и Solid Works // Наука и образование: науч. издание МГТУ им. Н. Э. Баумана. - 2015. - № 12. -DOI: 10.7463/1215.0828517